#### **МИНИСТЕРСТВО СЕЛЬСКОГО ХОЗЯЙСТВА РОССИЙСКОЙ ФЕДЕРАЦИИ** Федеральное государственное бюджетное образовательное учреждение высшего образования **«КУБАНСКИЙ ГОСУДАРСТВЕННЫЙ АГРАРНЫЙ УНИВЕРСИТЕТ ИМЕНИ И. Т. ТРУБИЛИНА»**

ФАКУЛЬТЕТ ГИДРОМЕЛИОРАЦИИ

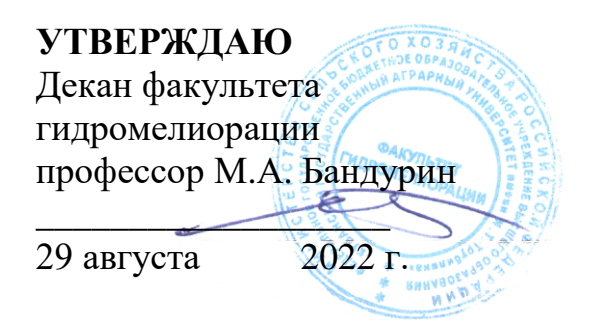

# **Рабочая программа дисциплины Компьютерная графика**

**Направление подготовки 20.03.02 Природообустройство и водопользование**

**Направленность «Инженерные системы водоснабжения, обводнения и водоотведения»**

> **Уровень высшего образования бакалавриат**

> > **Форма обучения Очная, заочная**

> > > **Краснодар 2022**

Рабочая программа дисциплины «Компьютерная графика» разработана на основе ФГОС ВО 20.03.02 Природообустройство и водопользование, утвержденного приказом Министерства образования и науки РФ от «26» мая 2020 г. № 685.

Автор:

Автор: (дл. доцент Д.В. Сухарев

Рабочая программа обсуждена и рекомендована к утверждению решением кафедры строительства и эксплуатации ВХО от «18» апреля 2022 г. протокол № 16.

Заведующий кафедрой к.т.н., доцент  $\begin{bmatrix} 1 & 1 \\ 1 & 1 \end{bmatrix}$  и. А. Приходько

Рабочая программа одобрена на заседании методической комиссии факультета гидромелиорации от «25» апреля 2022 г. протокол № 8.

Председатель методической комиссии д.т.н., профессор  $A.E. Xa\mu\mu\lambda$ 

Руководитель основной профессиональной образовательной программы к.т.н., доцент В. В. Ванжа

#### **1 Цель и задачи освоения дисциплины**

Целью освоения дисциплины «Компьютерная графика» является формирование комплекса знаний об организационных, научных и методических основах работы в среде AutoCAD по созданию и редактированию чертежей.

Задачи дисциплины:

– освоение базовых понятий и методов компьютерной графики;

– освоение основных принципов работы в основных графических программах;

– способствование развитию технического мышления;

– способствование развитию умения работы с компьютерной техникой и использовать ее в своей деятельности;

– приобретение навыков по разработке чертежей.

#### **2 Перечень планируемых результатов обучения по дисциплине, соотнесенных с планируемыми результатами освоения ОПОП ВО**

В результате освоения дисциплины формируются следующие компетенции:

УК-2. Способен определять круг задач в рамках поставленной цели и выбирать оптимальные способы их решения, исходя из действующих правовых норм, имеющихся ресурсов и ограничений

УК-2.1. Формулирует в рамках поставленной цели проекта совокупность взаимосвязанных задач, обеспечивающих ее достижение.

Определяет ожидаемые результаты решения выделенных задач.

УК-2.2. Проектирует решение конкретной задачи проекта, выбирая оптимальный способ ее решения, исходя из действующих правовых норм и имеющихся ресурсов и ограничений.

УК-2.3. Решает конкретные задачи проекта заявленного качества и за установленное время.

УК-2.4. Публично представляет результаты решения конкретной задачи проекта.

#### **3 Место дисциплины в структуре ОПОП ВО**

«Компьютерная графика» является дисциплиной вариативной части ОПОП ВО подготовки обучающихся по направлению 20.03.02 «Природообустройство и водопользование», направленность «Мелиорация, рекультивация и охрана земель» для ФГОС ВО.

## 4 Объем дисциплины (108 часов, 3 зачетных единиц).

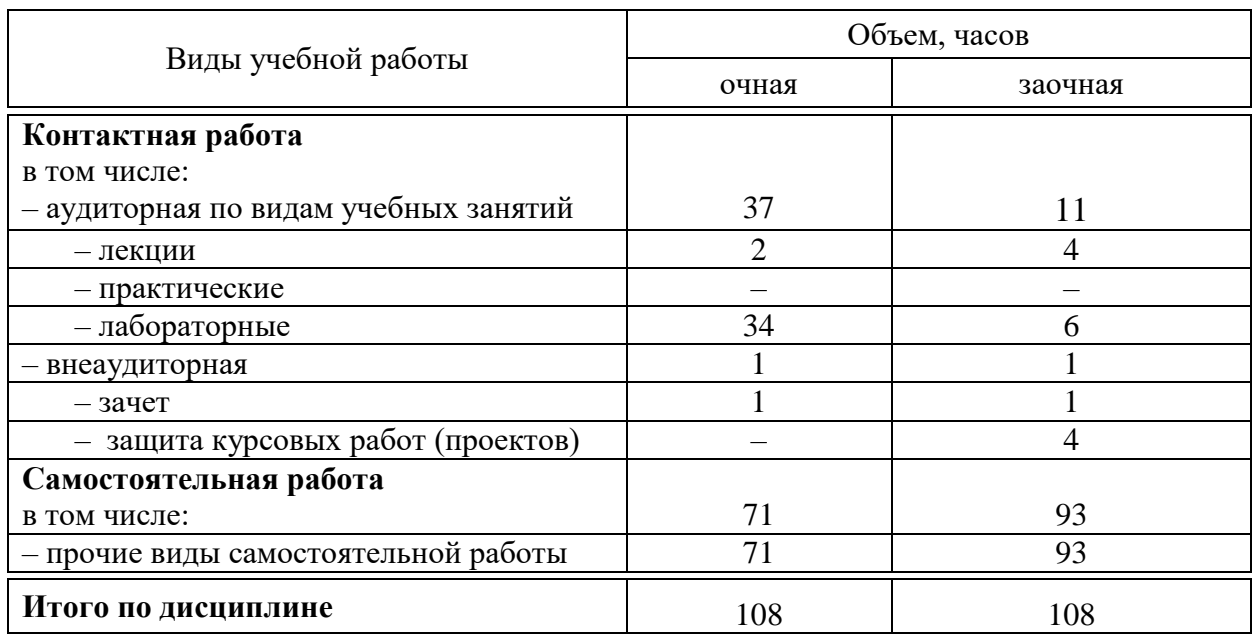

## 5 Содержание дисциплины

По итогам изучаемой дисциплины студенты сдают зачет.

Дисциплина изучается на 2 курсе, в IV семестре по учебному плану очной формы обучения.

## Содержание и структура дисциплины по очной форме обучения

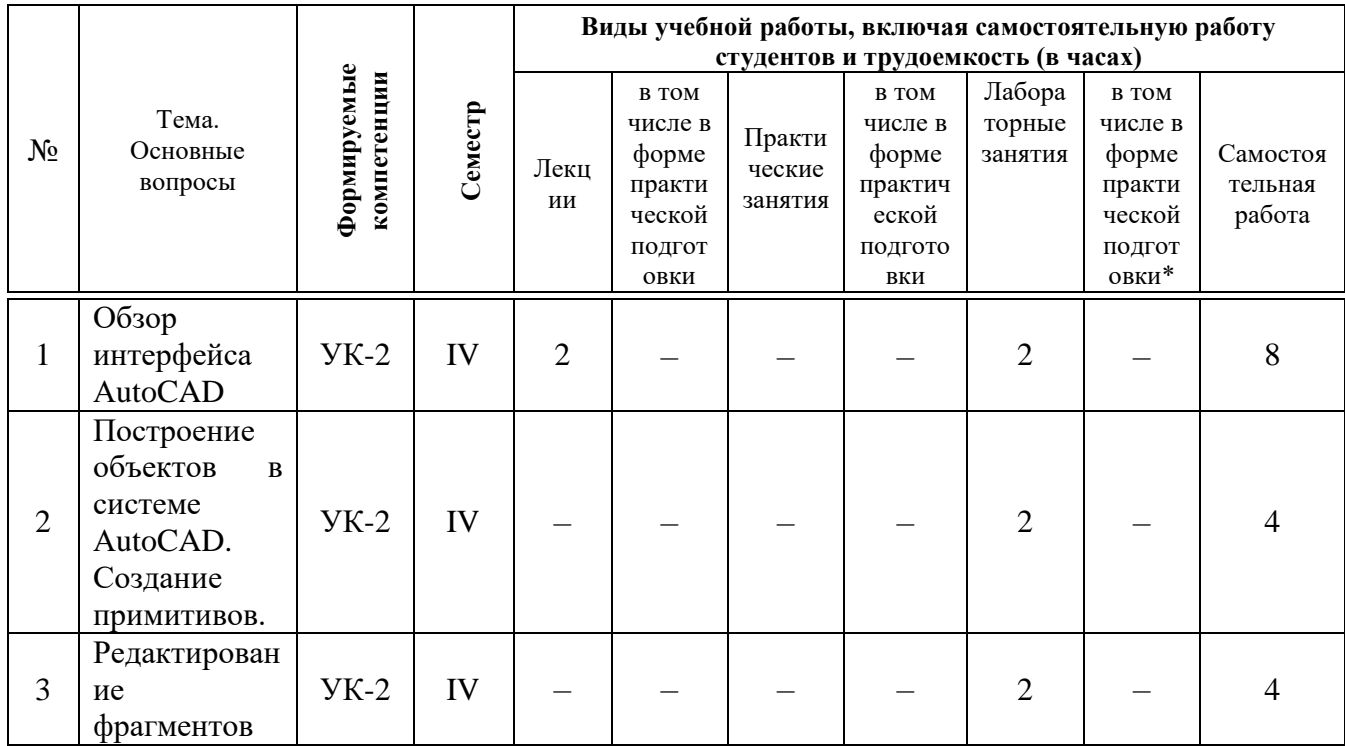

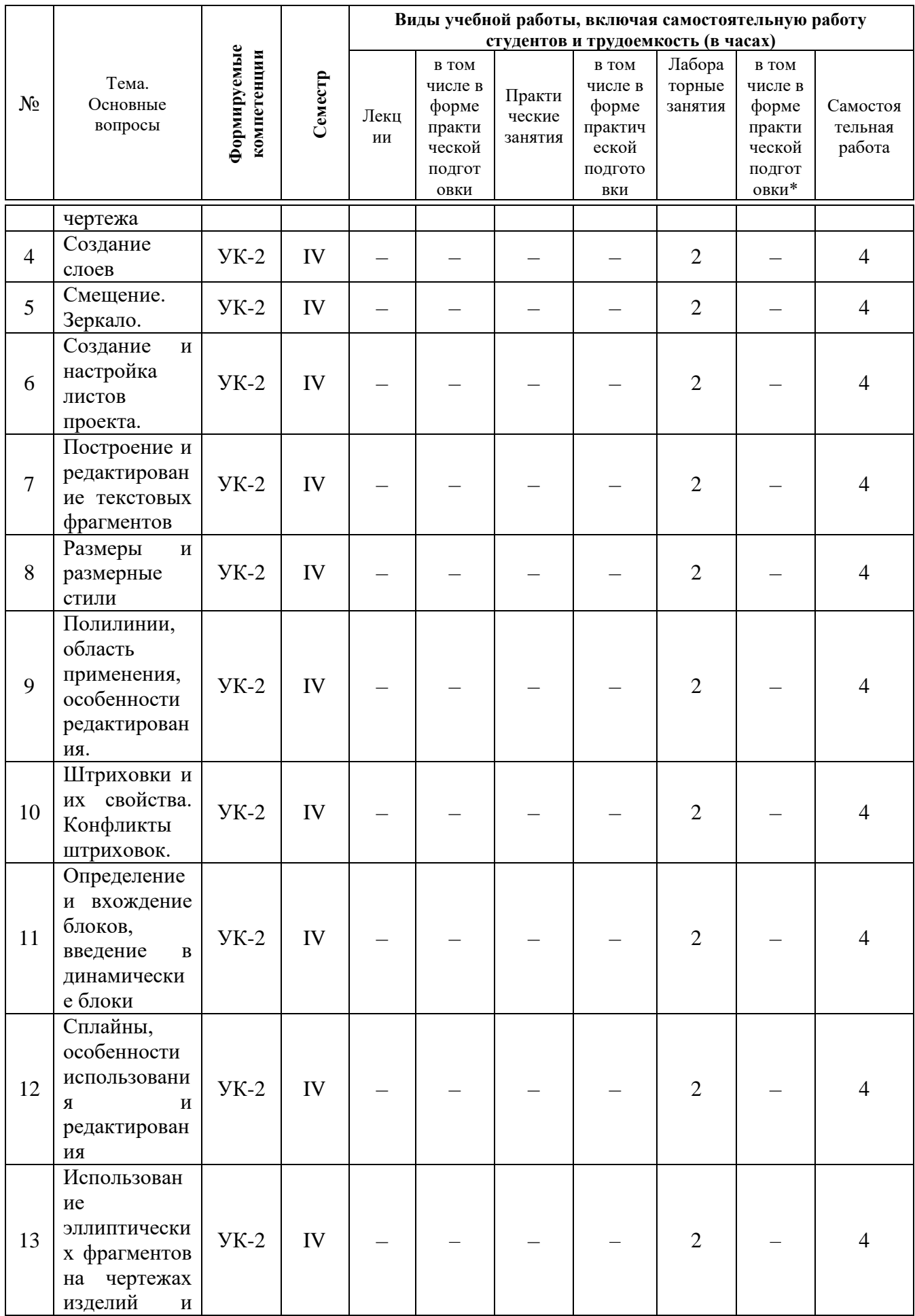

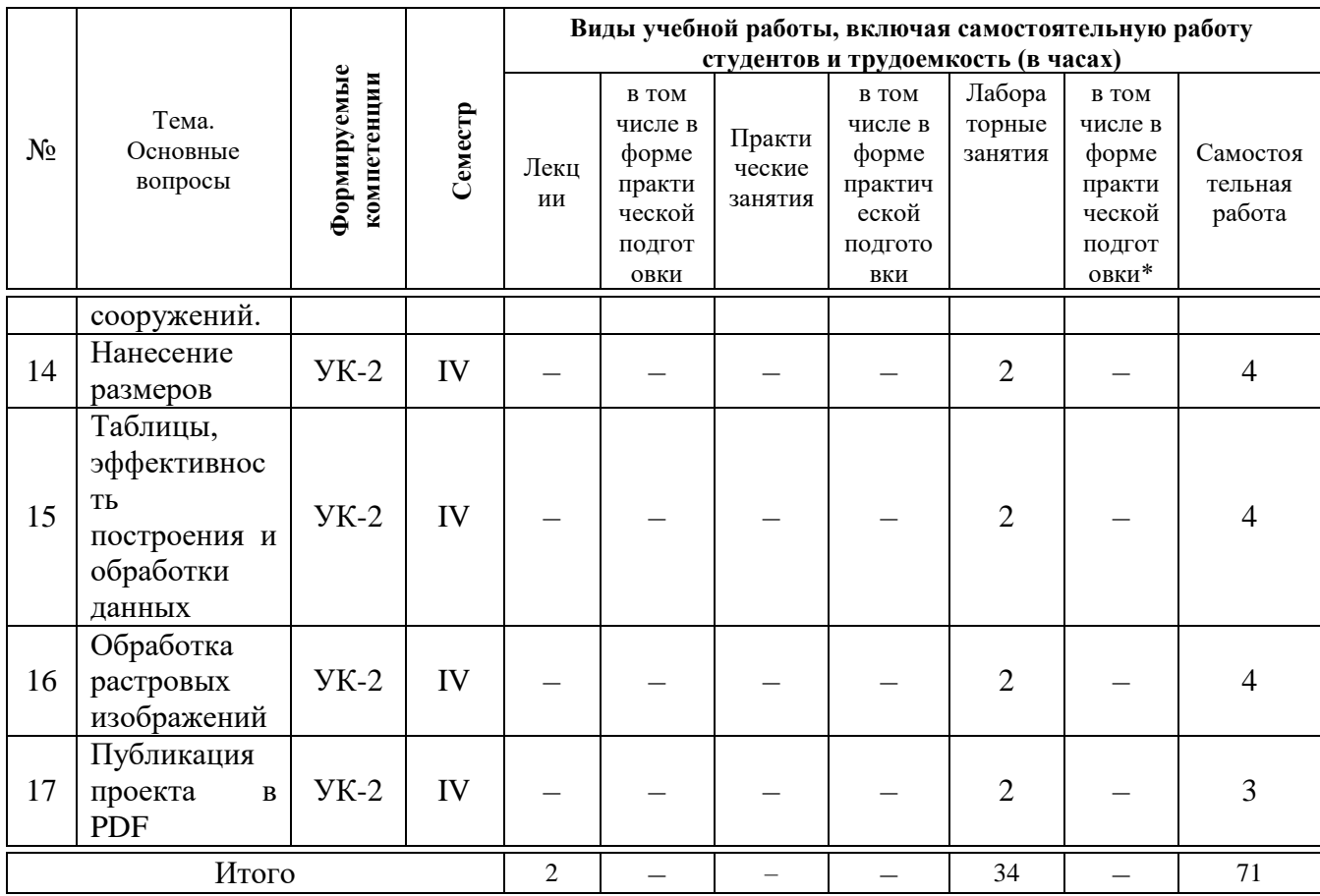

# **Содержание и структура дисциплины по заочной форме обучения**

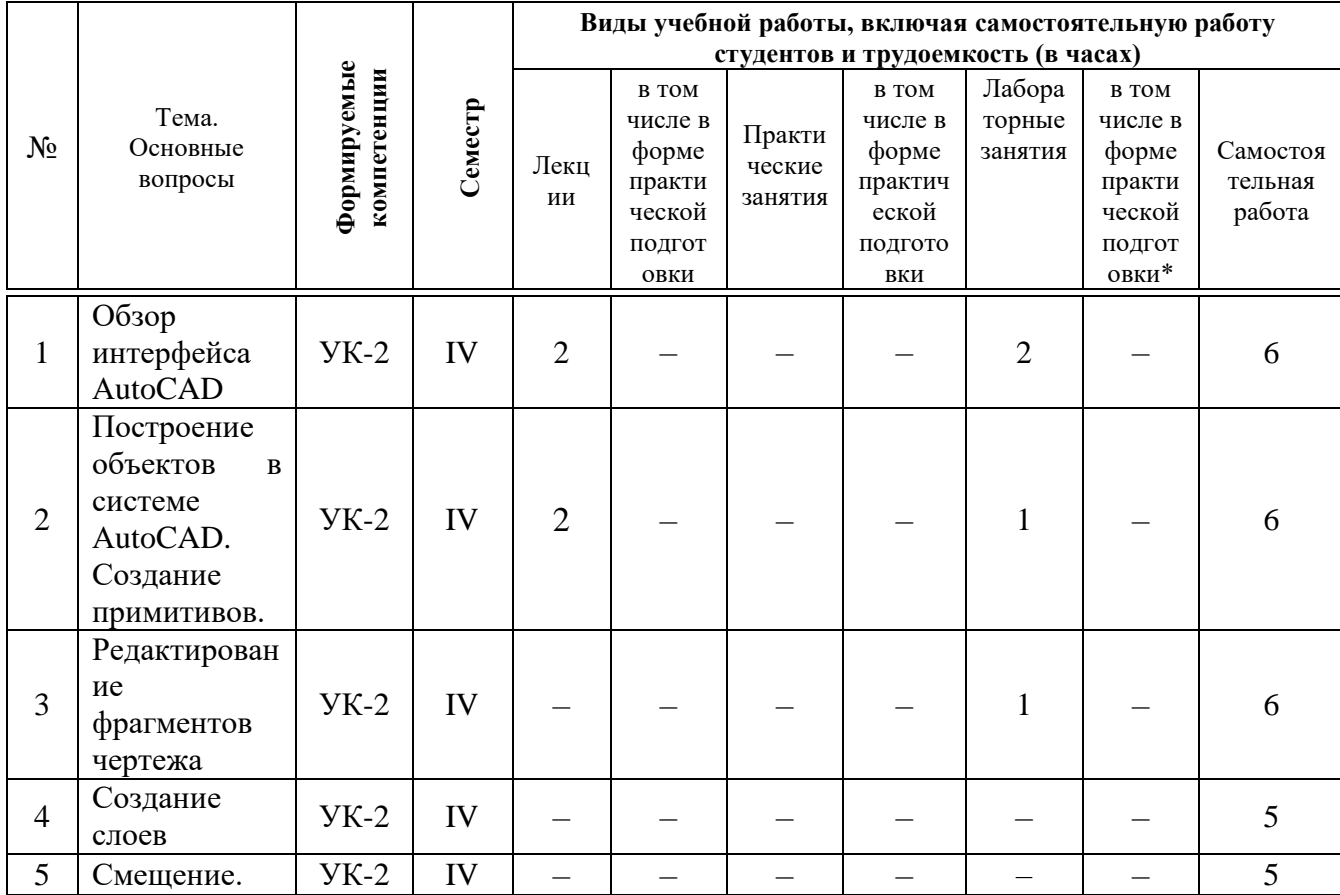

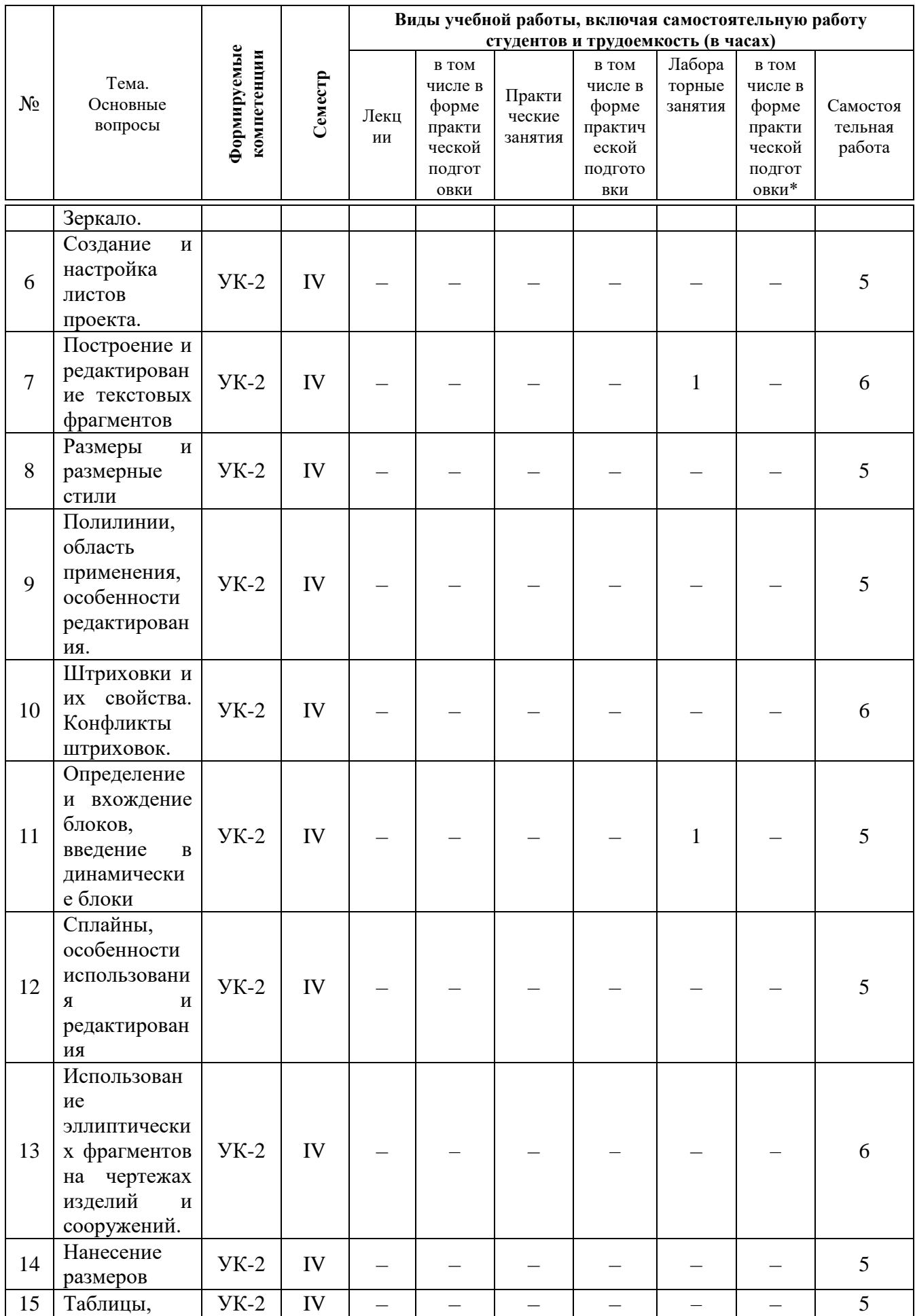

![](_page_7_Picture_331.jpeg)

#### **6 Перечень учебно-методического обеспечения для самостоятельной работы обучающихся по дисциплине**

1. Компьютерная графика : метод. рекомендации / сост. С. А. Владимиров, Е. И. Хатхоху, И. А. Приходько, Т. В. Семенова. – Краснодар : КубГАУ, 2020. – 51 с. [https://edu.kubsau.ru/file.php/109/1.\\_MR\\_Kompjuternaja\\_grafika\\_579640\\_v1\\_.PDF](https://edu.kubsau.ru/file.php/109/1._MR_Kompjuternaja_grafika_579640_v1_.PDF)

2. Компьютерная графика : метод. рекомендации / сост. С. А. Владимиров, Е. И. Хатхоху, Т. В. Семёнова. – Краснодар : КубГАУ, 2017. – 67 с. [https://edu.kubsau.ru/file.php/109/MR\\_KG.pdf](https://edu.kubsau.ru/file.php/109/MR_KG.pdf)

3. Компьютерная графика : метод. рекомендации / сост. С. А. Владимиров, Е. И. Хатхоху, И. А. Приходько, Т. В. Семенова. – Краснодар : Куб $\Gamma$ АУ, 2017. – 51 с. https://edu.kubsau.ru/file.php/109/MR KG.pdf.

#### **7 Фонд оценочных средств для проведения промежуточной аттестации**

#### **7.1 Перечень компетенций с указанием этапов их формирования в процессе освоения ОПОП ВО**

![](_page_7_Picture_332.jpeg)

![](_page_8_Picture_10.jpeg)

\* номер семестра соответствует этапу формирования компетенции

## 7.2 Описание показателей и критериев оценивания компетенций на различных этапах их формирования, описание шкалы оценивания

![](_page_8_Picture_11.jpeg)

![](_page_9_Picture_43.jpeg)

#### 7.3 Типовые контрольные задания **ИЛИ** иные материалы, необходимые для оценки знаний, умений, навыков, характеризующих этапы формирования компетенций в процессе освоения ОПОП ВО

Компетенция: Способен определять круг задач в рамках поставленной цели и выбирать оптимальные способы их решения, исходя из действующих правовых норм, имеющихся ресурсов и ограничений (УК-2).

#### Тестирование

- 1. Какой Инструмент используются для построения Круга.
- \* Отрезок;
- \* Эллипс;
- \* Полилиния;
- \* Многоугольник;
- \* Kpyr.

**2**. Какая команда необходима для построения зеркальной копии объектов.

- Зеркало;
- Повернуть;
- Копировать;
- Массив.

**3**. Для каких целей в AutoCAD существуют слои?

- Слои являются системой обозначения точности в AutoCAD;
- Для независимого распределения объектов;
- Для независимого распределения и редактирования объектов.

**4**. При помощи, какой команды можно выполнить копирование объектов на заданное расстояние в указанном направлении.

- Поворот;
- \* Копировать;
- Удлинить;
- Переместить;
- Смещение.

**5.** Как в AutoCAD создаются отрицательные значения углов? Какое направление считается положительным?

- Против часовой стрелки;
- По часовой стрелке;
- \* Не имеет значения

**6.** С помощью какой команды можно выполнить копирование выбранных объектов в буфер обмена.

- Копировать/Вставить;
- Масштабировать;
- Перенести;
- Скопировать.

**7**. Исключите неверное определение, которое не относится к инструментам на панели Рисование.

- Массив;
- Полилиния;
- Отрезок;
- Дуга;
- Круг;
- Многоугольник.

**8**. Чтобы выровнять объекты относительно друг друга, какими режимами работы в AutoCAD необходимо воспользоваться?

Перемещение;

Объектное отслеживание;

Объектная привязка;

Зеркальное отображение;

Копировать.

**9.** Средство обеспечения точности в AutoCAD. Режим Объектного отслеживания AutoCAD; Режим создания объектов; Выбор и редактирование объектов; Управление свойствами объектов; Режим Объектной привязки.

**10.** Укажите формат сохранения файлов чертежей AutoCAD2013.

\*.pln;

\*.pdf;

- \*.jpeg;
- \*.dwg;
- \*.dwx.

**11**. Как сделать слой текущим?

Нажать на кнопку «Создать слой» в меню Диспетчер слоев;

Два раза щелкнуть на значок

Два раза щелкнуть по названию слоя, который требуется сделать текущим.

Можно выбрать слой, который требуется сделать текущим, нажав на

## **Темы рефератов**

- 1. История компьютерной графики, основные даты и события.
	- 1) 50-е годы: от текстовых изображений к графической консоли.
	- 2) 60-е годы: от "Альбома" к анимации.
	- 3) 70-е годы: эпоха алгоритмов.
	- 4) 80-е годы: компьютерная графика в кино.
	- 5) 90-е годы; время стандартов, Интернета и компьютерных игр.
	- 6) 21 век, перспективы компьютерной графики.

7) Выдающиеся личности в компьютерной графике (П. Безье, А. Сазерленд, Стив Рассел, Джон Уорнок, Джим Кларк, Генри Гуро, Мартин

Ньюелл, By Тонг Фонг, Бенуа Мандельброт, Джеймс Блинн, Эд Катмалл, Лорен Карпентер, Алвай Рей Смит, и др.).

8) Современные технологии в компьютерной графике.

9) История разработки крупных графических пакетов Photoshop, Corel, Autodesk.

#### **Задания для контрольной работы**

Выполнить построения в указанной последовательности, используя требуемые режимы объектных привязок.

Провести осевую линию 1–2 длиной 170 мм, из центра этой линии провести ось 3–4. Удлинить ось 3–4 вниз на 85 мм. Провести отрезок 6–7 из точки, отстоящей от точки 1 на 5 мм, затем – отрезки 7–8–9. Построить дугу 10, окружности 11 и 12 (разными типами линий, произвольных радиусов), четыре окружности 13, окружность 14. Построить квадрат по точкам стороны 15 и 16

![](_page_12_Figure_6.jpeg)

Компетенция: Способен определять круг задач в рамках поставленной цели и выбирать оптимальные способы их решения, исходя из действующих правовых норм, имеющихся ресурсов и ограничений (УК-2).

#### **Вопросы к зачету**

- 1 Настройка параметров чертежа
- 2 Способы задания координат точек
- 3 Команды построения
- 4 Построить отрезок заданной длины.
- 5 Построить окружность заданного диаметра.
- 6 Построить прямоугольник заданных размеров.
- 7 Заштриховать заданный замкнутый контур.
- 8 Создать атрибут.
- 9 Создать блок из заданных примитивов и атрибутов.
- 10 Вставить блок с заданными значениями атрибутов.
- 11 Вставить чертеж в пространство листа.
- 12 Задать изображению масштаб.
- 13 Проставить размеры изображений.
- 14 Выполнить редактирование сплайна
- 15 Создать таблицу
- 16 Вставка растрового изображения
- 17 Разметка полилинии точкой
- 18 Импорт графических объектов
- 19 Управление видимостью слоев
- 20 Вставка графических объектов
- 21 Создание текстового документа

## **7.4 Методические материалы, определяющие процедуры оценивания знаний, умений, навыков характеризующих этапы формирования компетенций**

#### **Требования к написанию реферата**

Реферат — это краткое изложение в письменном виде содержания и результатов индивидуальной учебно-исследовательской деятельности, имеет регламентированную структуру, содержание и оформление. Его задачами являются:

1. Формирование умений самостоятельной работы студентов с источниками литературы, их систематизация;

- 2. Развитие навыков логического мышления;
- 3. Углубление теоретических знаний по проблеме исследования.

Текст реферата должен содержать аргументированное изложение определенной темы. Реферат должен быть структурирован (по главам, разделам, параграфам) и включать разделы: введение, основная часть, заключение, список используемых источников. В зависимости от тематики реферата к нему могут быть оформлены приложения, содержащие документы, иллюстрации, таблицы, схемы и т. д.

**Критериями оценки реферата** являются: новизна текста, обоснованность выбора источников литературы, степень раскрытия сущности вопроса, соблюдения требований к оформлению.

Оценка «**отлично**» – выполнены все требования к написанию реферата: обозначена проблема и обоснована её актуальность; сделан анализ различных точек зрения на рассматриваемую проблему и логично изложена собственная позиция; сформулированы выводы, тема раскрыта полностью, выдержан объём; соблюдены требования к внешнему оформлению.

Оценка «**хорошо**» – основные требования к реферату выполнены, но при этом допущены недочёты. В частности, имеются неточности в изложении материала; отсутствует логическая последовательность в суждениях; не выдержан объём реферата; имеются упущения в оформлении.

Оценка «**удовлетворительно**» – имеются существенные отступления от требований к реферированию. В частности: тема освещена лишь частично; допущены фактические ошибки в содержании реферата; отсутствуют выводы.

Оценка «**неудовлетворительно**» – тема реферата не раскрыта, обнаруживается существенное непонимание проблемы или реферат не представлен вовсе.

#### **Критерии оценки контрольной (самостоятельной) работы**

Самостоятельная (контрольная) работа оценивается отметкой «зачтено» или «не зачтено».

Общая оценка самостоятельной (контрольной) работы складывается из среднеарифметической суммы оценок по отдельным заданиям с учетом качества выполнения и оформления работы.

Отметка выставляется на титульном листе работы и заверяется подписью преподавателя

**«Зачтено»** выставляется, в случае если студент показывает хорошие знания изученного учебного материала по предложенным вопросам; хорошо владеет основными терминами и понятиями; самостоятельно вычерчивает предложенное графическое задание.

**«Не зачтено»** – выставляется при наличии серьезных упущений в процессе выполнения задания; неудовлетворительном знании базовых терминов и понятий курса.

#### **Тестовые задания**

Оценка **«отлично»** выставляется при условии правильного ответа студента не менее чем на 85 % тестовых заданий.

Оценка **«хорошо»** выставляется при условии правильного ответа студента не менее чем на 70 % тестовых заданий.

Оценка **«удовлетворительно»** выставляется при условии правильного ответа студента не менее чем на 51 %.

Оценка **«неудовлетворительно»** выставляется при условии правильного ответа студента менее чем на 50 % тестовых заданий.

#### **Критерии оценки знаний студентов при проведении зачета:**

Оценка **«зачтено»** - выставляется обучающемуся, который показал знание основного материала учебной программы в объеме, достаточном и необходимым для дальнейшей учебы и предстоящей работы по специальности, справился с выполнением заданий, предусмотренных учебной программой, знаком с основной литературой, рекомендованной учебной программой. Как правило, оценка «удовлетворительно» выставляется обучающемуся, допустившему погрешности в ответах на экзамене или выполнении экзаменационных заданий, но обладающему необходимыми знаниями под руководством преподавателя для устранения этих погрешностей, нарушающему последовательность в изложении учебного материала и испытывающему затруднения при выполнении практических работ.

Оценка **«не зачтено» -** выставляется обучающемуся, не знающему основной части материала учебной программы, допускающему принципиальные ошибки в выполнении предусмотренных учебной программой заданий, неуверенно с большими затруднениями выполняющему практические работы.

#### **8 Перечень основной и дополнительной учебной литературы**

#### **Основная учебная литература**

1. Компьютерная графика: методические указания / С. А. Владимиров, Е. И. Хатхоху. Т. В. Семенова – Краснодар: КубГАУ 2017. – 67 с. [https://edu.kubsau.ru/file.php/109/MR\\_KG.pdf](https://edu.kubsau.ru/file.php/109/MR_KG.pdf)

2. Машихина, Т. П. Компьютерная графика : учебное пособие / Т. П. Машихина. — Волгоград : Волгоградский институт бизнеса, Вузовское образование, 2009. — 146 c. — ISBN 2227-8397. — Текст : электронный // Электронно-библиотечная система IPR BOOKS : [сайт]. — URL: <http://www.iprbookshop.ru/11328.html>

3. Знакомство с системой AutoCAD [Электронный ресурс]: методические указания к лабораторным работам по курсу «Компьютерная графика»/ составители В. Н. Пономарев, И. В. Телегин, В. Н. Рыблов. — Электрон. текстовые данные.— Липецк: Липецкий государственный технический университет, ЭБС АСВ, 2012.— 39 c.— Режим доступа: [http://www.iprbookshop.ru/22866.](http://www.iprbookshop.ru/22866) — ЭБС «IPRbooks»

#### **Дополнительная учебная литература**

1. Оводенко А.Л. Пользовательский интерфейс AutoCAD, Autodesk Architectural Desktop [Электронный ресурс]: методическое руководство по работе с программным пакетом/ Оводенко А.Л., Примак Л.В.— Электрон. текстовые данные.— Калининград: Балтийский федеральный университет им. Иммануила Канта, 2008.— 84 c.— Режим доступа: [http://www.iprbookshop.ru/23906.](http://www.iprbookshop.ru/23906) — ЭБС «IPRbooks»

2. Левин, С. В. AutoCAD для начинающих : методические рекомендации к практической работе по курсу «Компьютерная графика» для студентов всех специальностей и направлений подготовки всех форм обучения / С. В. Левин, Г. Д. Леонова, Н. С. Левина. — Саратов : Вузовское образование, 2018. — 35 c. — ISBN 978-5-4487-0216-7. — Текст : электронный // Электроннобиблиотечная система IPR BOOKS : [сайт]. — URL: <http://www.iprbookshop.ru/74231.html>

3. МЕТОДИЧЕСКИЕ УКАЗАНИЯ по дисциплине КОМПЬЮТЕРНАЯ ГРАФИКА Н.В. Островский, Л.Б. Зотова, В.Т. Островский, Ж.В. Кизюн. [https://edu.kubsau.ru/file.php/109/Kompjuternaja\\_grafika.pdf](https://edu.kubsau.ru/file.php/109/Kompjuternaja_grafika.pdf)

4. Жуков, Ю. Н. Инженерная компьютерная графика : учебник / Ю. Н. Жуков. — Томск : Томский государственный университет систем управления и радиоэлектроники, 2010. — 178 c. — ISBN 2227-8397. — Текст : электронный // Электронно-библиотечная система IPR BOOKS : [сайт]. — URL:<http://www.iprbookshop.ru/14009.html>

## **9 Перечень ресурсов информационно-телекоммуникационной сети «Интернет»**

![](_page_16_Picture_205.jpeg)

Перечень электронно-библиотечных систем

## **10 Методические указания для обучающихся по освоению дисциплины**

1. Скот Онстот AutoCAD 2014 и AutoCAD LT 2014 [Электронный ресурс]: официальный учебный курс/ Скот Онстот— Электрон. текстовые данные.— М.: ДМК Пресс, 2014.— 421 c.— Режим доступа: <http://www.iprbookshop.ru/27469> .— ЭБС «IPRbooks».

2. Знакомство с системой AutoCAD [Электронный ресурс]: методические указания к лабораторным работам по курсу «Компьютерная графика»/ — Электрон. текстовые данные.— Липецк: Липецкий государственный технический университет, ЭБС АСВ, 2012.— 39 c.— Режим доступа: http://www.iprbookshop.ru/22866.— ЭБС «IPRbooks».

3. Методические указания. «Компьютерная графика». Островский Н.В., Зотова Л.Б., Островский В.Т.Краснодар:2010-54с.

[https://edu.kubsau.ru/file.php/109/Kompjuternaja\\_grafika.pdf](https://edu.kubsau.ru/file.php/109/Kompjuternaja_grafika.pdf)

3. Тульев В.Н. AutoCAD 2010. От простого к сложному [Электронный ресурс]: пошаговый самоучитель/ Тульев В.Н.— Электрон. текстовые данные.— М.: СОЛОН-ПРЕСС, 2009.— 352 c.— Режим доступа: <http://www.iprbookshop.ru/20840> .— ЭБС «IPRbooks»

## **11 Перечень информационных технологий, используемых при осуществлении образовательного процесса по дисциплине, включая перечень программного обеспечения и информационных справочных систем**

Информационные технологии, используемые при осуществлении образовательного процесса по дисциплине позволяют:

– обеспечить взаимодействие между участниками образовательного процесса, в том числе синхронное и (или) асинхронное взаимодействие посредством сети «Интернет»;

– фиксировать ход образовательного процесса, результатов промежуточной аттестации по дисциплине и результатов освоения образовательной программы;

– организовать процесс образования путем визуализации изучаемой информации посредством использования презентаций, учебных фильмов;

– контролировать результаты обучения на основе компьютерного тестирования.

| $N_2$ | Наименование                            | Краткое описание         |
|-------|-----------------------------------------|--------------------------|
|       | <b>Microsoft Windows</b>                | Операционная система     |
|       | Microsoft Office (включает Word, Excel, | Пакет офисных приложений |
|       | PowerPoint)                             |                          |
|       | Система тестирования INDIGO             | Тестирование             |
|       | AutoCAD сетевая лицензия до версии 2012 | САПР                     |

Перечень лицензионного программного обеспечения

Перечень профессиональных баз данных и информационных справочных систем

![](_page_17_Picture_214.jpeg)

![](_page_18_Picture_265.jpeg)

# **12 Материально-техническое обеспечение для обучения по**

![](_page_18_Picture_266.jpeg)

![](_page_19_Picture_130.jpeg)